# **Flash Operating Sistem Android Untuk Peningkatan Kinerja Pada Samsung SM-A501FD**

**Hendra Kurniawan**

Teknik Informatika STMIK Pontianak Pontianak, Indonesia e-mail: hendra.k@stmikpontianak.ac.id

#### *Abstrak*

*Orang berkomunikasi secara langsung menggunakan smartphone berbasis android. Sistem operasi android yang paling banyak digunakan sehingga menarik pengembangan malware. Banyak pengguna smartphone berbasis android menjadi target kejahatan. Melakukan pencurian informasi pribadi pemilik, mencuri data. Android menyediakan pengembangan pihak ketiga dengan antarmuka pemrograman aplikasi (API), memungkinkan aplikasi mengakses sumber daya sistem dan perangkat keras perangkat. Samsung telah menyediakan metode flash atau install ulang untuk banyak model smartphone, salah satunya SAMSUNG SM-A501fd. Smartphone lambat atau memori penuh dapat diatasi dengan reset pabrik. Sistem android mengusulkan berbagai skema menggunakan Android Debug Bridge (ABD), opsi yang digunakan adalah opsi USB debugging. Menyediakan kebutuhan mulai dari transfer file, akses shell, penerusan porta, debugging aplikasi dan penginstalan. Samsung smartphone menyediakan tool odin untuk bootloader. Penggunaan alat flash berkaitan dengan forensik digital yang terdiri dari seperangkat teknologi untuk mengekstraksi, memulihkan perangkat smartphone. Metode yang penulis lakukan menggunakan metode forensik. Hasil dari penelitian ini mengembalikan perangkat smartphone yang mengalami gagal booting/bootloop, lupa akun email, memperbaiki sistem error atau bug, mengembalikan sistem operasi android yang masih baru. flash mampu memperbaharui firmware, program terlepas dari lupa pengunkuncian layar, pola, kata sandi maupun lupa akun email.* 

*Kata kunci: Flash, Android, Samsung SM-A501FD.*

#### *Abstract*

*Orang berkomunikasi secara langsung menggunakan smartphone berbasis android. Sistem operasi android yang paling banyak digunakan sehingga menarik pengembangan malware. Banyak pengguna smartphone berbasis android menjadi target kejahatan. Melakukan pencurian informasi pribadi pemilik, mencuri data. Android menyediakan pengembangan pihak ketiga dengan pemrograman antarmuka aplikasi (API), memungkinkan aplikasi mengakses sumber daya sistem dan perangkat perangkat keras. Samsung telah menyediakan metode flash atau install ulang untuk banyak model smartphone, salah satunya SAMSUNG SM-A501fd. Smartphone lambat atau memori penuh bisa diatasi dengan reset pabrik. Sistem android mengusulkan berbagai skema menggunakan Android Debug Bridge (ABD), opsi yang digunakan adalah opsi USB debugging. Menyediakan kebutuhan mulai dari transfer file, akses shell, penerusan porta, debugging aplikasi dan penginstalan. Samsung smartphone menyediakan tool odin untuk bootloader. Penggunaan alat flash yang berhubungan dengan digital forensik yang terdiri dari seperangkat teknologi untuk mengekstraksi, memulihkan perangkat smartphone. Metode yang penulis lakukan menggunakan metode forensik. Hasil dari penelitian ini mengembalikan perangkat smartphone yang mengalami gagal booting/bootloop, lupa akun email, memperbaiki sistem error atau bug, mengembalikan sistem operasi android yang masih baru. flash mampu memperbaharui firmware, program terlepas dari lupa kuncian layar, pola, kata sandi maupun lupa akun email.*

*Keywords: Flash, Android, Samsung SM-A501FD.*

## **1. Pendahuluan**

Di era perkembangan jaman, perangkat *smartphone* ada diberbagai kalangan dimasyarakat, sehingga dengan berjalannya dari waktu kewaktu, kemungkinan adanya terjadi kendala pada perangkat *smartphone*. Saat ini dalam kehidupan sehari-hari, jumlah pengguna smartphone telah meningkat secara siknifikan dalam lima tahun terakhir [1]. Orang-orang jaman sekarang selalu menggunakan sarana *smartphone* dalam berkomunikasi secara langsung baik itu merekam suara, mengambil gambar, video[2], panggilan, *short message service* (sms), multimedia, *email, game*, aplikasi sosialisasi dan banyak lagi. *Smartphone* memiliki berbagai macam sistem operasi salah satunya adalah *android* dari *google*. Sistem operasi *android* mengarah kepada kelanjutan pengembangan mulai dari multitasking, aksesibilitas, perlindungan data pengguna dan masih banyak lagi[3]. Sistem operasi *android* diakui paling banyak digunakan, popular, dan ramah terhadap pengguna. Sistem operasi *android* yang berbasis pada *linux* menyajikan fleksibilitas tinggi dalam penyesuaian pekembangan sehingga menjadikannya sistem operasi yang dominan[4]. Sistem operasi *android* sering terjadi pembaharuan sehingga dapat berdampak pada fungsionalitas aplikasi seluler, serta dapat menjadi penghalang untuk pengembangan penyedia aplikasi berbagai versi sistem operasi *android*[5].

Saat ini *android* juga dikenal sebagai sistem operasi yang paling banyak digunakan dan populer sehingga menarik pengembang *malware*. *Android* memberikan ijin mengunduh dan memasang aplikasi dari situs yang tidak resmi. Pengembang mendapat kesempatan untuk menempatkan aplikasi berbahaya dan dapat menyerang perangkat *android* [6]. *Malware android* adalah *trojan* multifungsi yang mencuri informasi pribadi yang tersimpan di pengguna telepon [7]. Perlindungan dapat dipilih untuk mencegah keberadaan *malware* dirilis atau diinstal dan digunakan di *Android*, deteksi *malware Android* adalah alat pertahanan keamanan yang umum digunakan [8]. Banyak pengguna Sistem operasi *Android* menjadi target kejahatan karena kompetitif dan populer [9], Mereka termasuk dan melakukan pembajakan, browser, mesin yang ditargetkan, mencuri informasi pribadi pemilik, mencuri data dari mesin, memodifikasi pengaturan pada perangkat, dan mengunduh program[10]. Tindakan ini merugikan hak pengguna, serangan yang dilakukan *malware* (mis. serangan pembaruan, pengemasan ulang, dan unduhan (*drive-by*), *malware* aktivasi, muatan berbahaya (mis. hak istimewa, biaya keuangan, pengumpulan data, dan *remote control*), dan penyalahgunaan izin [11,12]. *Malware* menggunakan sejumlah teknik untuk menghindari sistem deteksi [13].

Manajemen perangkat seluler memungkinkan kontrol perangkat terpusat dapat memantau, mengontrol, dan mengatur perangkat secara sistematis, di seluruh vendor perangkat dan penyedia layanan, *Android* menyediakan pengembangan pihak ketiga dengan antarmuka pemrograman aplikasi (API) yang memungkinkan aplikasi mengakses sumber daya sistem dan perangkat keras perangkat. Samsung mendukung solusi tersebut, yang dirancang untuk meningkatkan perlindungan perangkat terhadap akses tidak sah, adapun tool yang digunakan untuk samsung *smartphone update protocol bootloader* menggunakan *odin*.[14]-[15]. *Android* menyediakan komunikasi antar-aplikasi yang fleksibel dari satu aplikasi ke aplikasi lainnya. 230 aplikasi populer teratas, ada 53 aplikasi rentan terhadap serangan [15]. Aplikasi *Android* diinstal sebagai *Android* terkompresi paket (APK) termasuk semua *file*. Semua *file*, pustaka dan metadata aplikasi yang akan dieksekusi [16]. Sebuah aplikasi dapat diinstal melalui *Aplikasi Google play*, metode lain dengan mengunduh aplikasi ke perangkat dan meminta OS *Android* untuk menginstal [17]. Pada tahun 2014 perentas Cina berhasil untuk mengunggah aplikasi berbahaya ke Google *Play*, dengan lebih dari satu juta unduhan. Setelah *malware* diinstal, perentas dapat mengumpulkan data sensitif yang disimpan atau dihasilkan oleh perangkat [18].

Ketika hanya kendala ringan seperti *smartphone* lemot atau memori penuh dengan metode reset pabrik sudah bisa menjadi solusi. Tetapi bila terjadi masalah *smartphone* di-*reboot* atau *direstart* dan pengguna lupa e*mail* yang dikaitkan ke *smartphone* atau tidak dapat diakses dikarenakan adanya akses yang tidak sah, maka samsung telah menyediakan metode *flash* atau install ulang untuk banyak model *smartphone*, salah satunya *SAMSUNG SM-A501fd*. *Samsung* mengoptimalkan waktu *boot* dengan kernel yang lebih cepat. Kode sumber akan dibangun untuk menghasilkan citra yang lebih efisien dan handal, Karena setiap sistem operasi android membutuhkan alat yang membantu pengguna teknis melakukan kontrol dan pemeliharaan sistem jika terjadi masalah atau kerusakan [19].

Sistem *android* mengusulkan berbagai skema untuk berkomunikasi dengan pengguna salah satu cara adalah dengan menggunakan *Android Debug Bridge* (ABD), opsi yang digunakan adalah opsi *USB debugging*. *Android Debug Bridge* (ABD) menyediakan banyak menyediakan kebutuhan mulai dari transfer f*ile*, akses shell, penerusan porta, *debugging* aplikasi dan penginstalan [20]. Penggunaan alat *flashing* berkaitan dengan forensik digital yang terdiri dari seperangkat teknologi untuk mengekstraksi, memulihkan perangkat *smartphone* [21]. Metode yang penulis lakukan menggunakan metode forensik. Hasil dari penelitian ini mengembalikan perangkat smartphone yang mengalami gagal *booting/bootloop*, lupa akun *email*, memperbaiki sistem *error* atau *bug*, mengembalikan sistem operasi *android* perangkat *smartphone* ke keadaan pabrik.

## **2. Metode Penelitian**

Akuisisi data adalah proses penggalian data, ada beberapa metode yang dapat digunakan oleh ahli forensik ketika mencoba memperoleh bukti dari sebuah perangkat [22].

A. Rooting

Sebagian besar prosedur forensik sangat bergantung pada rooting perangkat seluler untuk memperoleh data. Routing memberi kita hak Superuser pada perangkat, artinya kita punya kendali penuh akan perangkat tersebut [23] rooting merupakan sebuah proses dimana pengguna dapat mengakses dan menjalankan system android untuk mendapatkan control istimewa bisa melalui Pc atau melalui aplikasi.

*B. Flash*

Menganalisis protokol pembaruan firmware dan menemukan akuisisi, menganalisa protokol, monitor API, dan mengembalikan perangkat lunak klien[24]. *Flash* memerlukan sebuah tool yaitu smartphone flash atau yang biasa dikenal dengan *SP Flash tool* atau *odin* untuk *flash smartphone* android samsung.

*C. Physical acquistion and tools*

Mengekstraksi salinan file memori flash keperangkat smartphone, image fisik mengisi ruang perangkat, untuk mendapatkan image, perangkat harus di root untuk mendapat hak superuser [25]. Kemudian dianalisis menggunakan perangkat lunak *ODIN*, menginstal *firmware* dan memperbarui *firmware* di cara ini pada perangkat samsung dilakukan melalui apa yang disebut *ODIN mode* [26].

## **3. Hasil dan Pembahasan**

Setiap rilis pembaruan android adalah pembaruan keamanan dan perbaikan untuk bug, ini menawarkan menawarkan keamanan lebih untuk pengguna android khususnnya perangkat SAMSUNG SM-A501FD 2016.

| Tuoti 1: 10011 timighut idinan: |                                      |               |  |
|---------------------------------|--------------------------------------|---------------|--|
| N <sub>0</sub>                  | Perangkat Lunak                      | Versi         |  |
|                                 | Microsoft Windows                    | 10 Enterprise |  |
|                                 | SAMSUNG USB Driver for Mobile Phones | 1.7           |  |
|                                 | Odin <sub>3</sub>                    | 3.1           |  |
|                                 | Firmware                             | SM-A501FD     |  |

Tabel 1. Tool Perangkat lunak.

Dari table 1 dapat dilhat kebutuhan tool perangkat lunak untuk melakukan flash dengan menggunakan pc yaitu sistem operasi Microsoft Windows pada pc, SAMSUNG\_USB\_Driver\_for\_Mobile\_Phones untuk menghubungkan smartphone ke pc, aplikasi Odin3 tool untuk flash smartphone Samsung, Firmware SM-A501FD untuk memperbaharui system operasi android Samsung A501FD.

Tabel 2. Perangkat lunak *Smartphone*.

| $-$ we see the second state contract to new process to $\sim$ |                   |                      |  |
|---------------------------------------------------------------|-------------------|----------------------|--|
| No                                                            | Merk              | Versi                |  |
|                                                               | Samsung SM-A501FD |                      |  |
|                                                               | Kernel            | 3.10.61-12236002     |  |
|                                                               | Nomer             | NRD90M.A510FXXS8CTIA |  |
|                                                               | Knok              | 2.8                  |  |

Dari table 2 dapat dilihat informasi dari perangkat lunak smartphone yang akan di flash mulai dari merk, versi dari smartphone yang akan di flash, versi kernel, nomer versi dari *smartphone dan versi dari knok smartphone* Samsung SM-A501FD

### **3.1.** *Rooting*

*Smartphone Android* dihidupkan atau di reset, ROM dijalankan termasuk konfigurasi CPU. Selanjutnya, *Bootloader* dimuat ke memori, dan H/W diinisialisasi dan dikonfigurasi menggunakan USB, protokol pembaruan *firmware* diimplementasikan dalam *bootloader* untuk pembaharuan *firmware*.

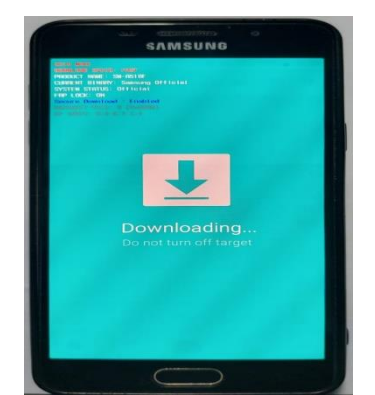

Gambar 1. Download a custom OS.

Pada bagian gambar 1 menjelaskan bahwa perangkat *smartphone* sudah dalam keadaan siap menerima pembaharuan firmware. Adapun langkah untuk masuk ke *download mode,* dengan menekan "tombol power + tombol home + tombol volume bawah" secara bersamaan. Tahan beberapa saat sampai muncul logo samsung. Setelah itu Tekan tombol Volume atas: untuk melanjutkan masuk ke Download Mode

## **3.2.** *Flash*

Selama proses pembaruan firmware, flash untuk menyelesaikan masalah pada sistem operasi android. Protokol pembaruan firmware adalah satu-satunya cara untuk mengakses memori flash secara langsung melalui perangkat smartphone. pada model samsung kode dump sebenarnya dihapus dan mengakuisisi fisik baru untuk smartphone Android.

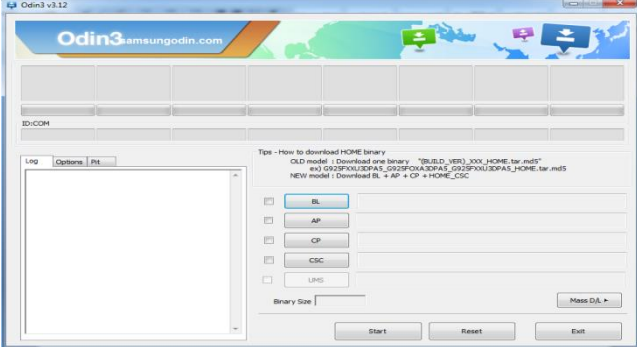

Gambar 2. Tool Odin3.

Gambar 2 diatas menampilkan *tool oden3* untuk pembaharuan firmware perangkat Samsung SM-A501FD dengan menggunakan Samsung *USB.*

# **3.2.1.** *Physical acquistion and tools*

Untuk memperbarui firmware atau memperoleh data dengan mengakses flash memori, smartphone harus di update firmware mode. Modul USB harus diaktifkan. mode ini menjamin integritas data saat akuisisi fisik.

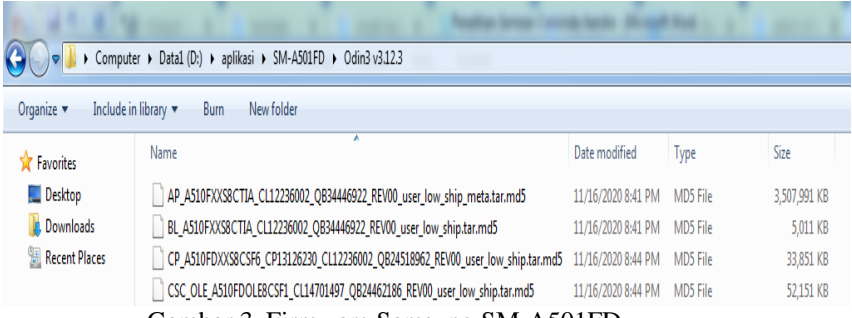

Gambar 3. Firmware Samsung SM-A501FD.

Gambar 3. Menampilkan firmware yang sudah didownload dari website Samsung firmware Samsung SM-A501FD.

.

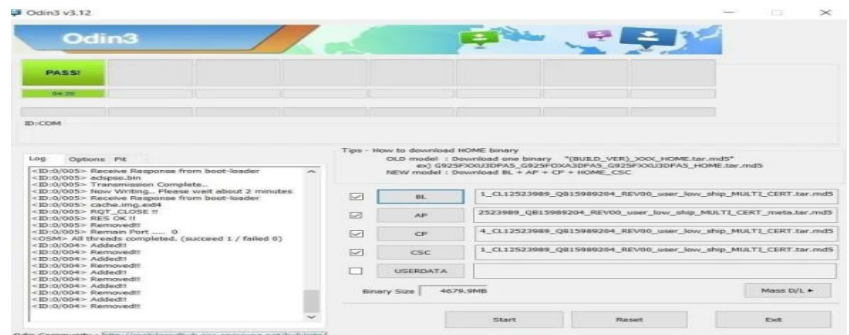

Gambar 4. Proses Flash Samsung SM-A501FD

Gambar 4 menampilkan proses *flash firmware* menggunakan *tool odin3* dan melalui *USB*, langkah-langkah yang dilakukan adalah dengan memasukan (klik) atau memilih masing-masing *firmware* yang sudah di *downlaod* di *website* Samsung *firmware* kedalam aplikasi *odin3* tool untuk upgrade OS android Samsung SM-A501FD, guna memperbaiki crash, serta solusi untuk bootloop dan lupa akun email. Flash firmware maka sistem operasi android samsung SM-A501FD akan sistem operasi yang masih baru.

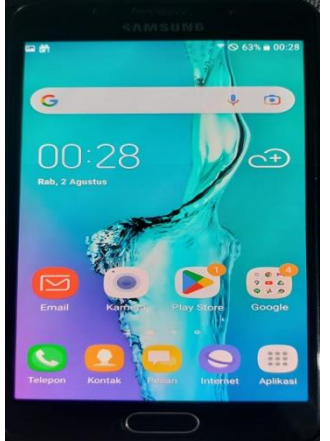

Gambar 5. Setelah Proses *Flash firmware*

Gambar 5 menampilkan hasil setelah proses flash firmware Samsung dengan menggunakan tool odin3 dengan USB. Sistem operasi android samsung SM-A501FD dapat berjalan dengan baik.

## **4. Kesimpulan**

*flash* mampu menganalisa protokol pembaharuan *firmware smartphone Android* SM-A501FD. Perbarui program yang disediakan oleh produsen khususnya samsung dan akuisisi fisik dapat dilakukan terlepas dari lupa pengunkuncian layar, pola, kata sandi maupun lupa akun email. Diharapkan adanya penelitian lebih lanjut tentang pembaharuan *firmware* tentang *smartphone Iphone*.

## **Daftar Pustaka**

- [1] Garg, Shivi, and Niyati Baliyan. "Comparative analysis of Android and iOS from security viewpoint." *Computer Science Review* 40: 100372, 2021.
- [2] Irawan, Agus, Mey Risa, and Tajuddin Noor. "Remastering Sistem Operasi Android Untuk Peningkatan Performa Pada Lenovo A6000 Plus." *POSITIF: Jurnal Sistem dan Teknologi Informasi* 4.1, 12-16, 2018.
- [3] Haris, Muhammad, et al. "Evolution of android operating system: a review." *Asia Pacific Journal of Contemporary Education and Communication Technology* 4.1: 178-188, 2018.
- [4] Sarkar, Anirban, et al. "Android application development: A brief overview of android platforms and evolution of security systems." *2019 Third International conference on I-SMAC (IoT in Social, Mobile, Analytics and Cloud)(I-SMAC). IEEE*, 2019.
- [5] Yang, Guowei, et al. "How do android operating system updates impact apps?." *Proceedings of the 5th International Conference on Mobile Software Engineering and Systems*. 2018.
- [6] S. Arshad, M. A. Shah, A. Wahid, A. Mehmood, H. Song and H. Yu, "SAMADroid: A Novel 3- Level Hybrid Malware Detection Model for Android Operating System," *in IEEE Access*, vol. 6, pp. 4321-4339, 2018.
- [7] Omer, Maria A., et al. "Efficiency of malware detection in android system: A survey." *Asian Journal of Research in Computer Science*,7.4: 59-69, 2021.
- [8] Sadeeq MJ, Zeebaree SR. "Semantic search engine optimisation (sseo) for dynamic websites: A review," *International Journal of Science and Business* ;5:148-158, 2021.
- [9] Hasan DA, Hussan BK, Zeebaree SR, Ahmed DM, Kareem OS, Sadeeq MA. "The Impact of Test Case Generation Methods on the Software Performance: A Review," *International Journal of Science and Business*, 5:33-44, 2021.
- [10] Abdulla, Abdulrahman Ihsan, et al. "Internet of things and smart home security." *Technol. Rep.*  Kansai *Univ*.62.5,2465-2476, 2020.
- [11] Sadeeq, Mohammed Mohammed, et al. "IoT and Cloud computing issues, challenges and opportunities: A review." *Qubahan Academic Journal* 1.2:1-7, 2021.
- [12] Rashid, Zryan Najat, S. R. Zeebaree, and Abdulkadir Sengur. "Novel remote parallel processing code-breaker system via cloud computing." TRKU 2020.
- [13] Mayrhofer, René, et al. "The android platform security model." *ACM Transactions on Privacy and Security (TOPS)* 24.3: 1-35, 2021.
- [14] Almomani, Iman M., and Aala Al Khayer. "A comprehensive analysis of the android permissions system." *Ieee access*, 8: 216671-216688, 2020.
- [15] Yang, Seung Jei, et al. "New acquisition method based on firmware update protocols for Android smartphones." *Digital Investigation* 14 : S68-S76, 2015.
- [16] Y. Gu, Q. Li, H. Zhang, P. Su, X. Zhang and D. Feng, "Direct Resource Hijacking in Android is Still Dangerous," *in IEEE Internet Computing*, 2018.
- [17] Alepis, Efthimios, and Constantinos Patsakis. "Unravelling security issues of runtime permissions in android." *Journal of Hardware and Systems Security*, 3: 45-63, 2019.
- [18] Noori, Khalid Sabah, and Assmaa A. Fahad. "Factors affecting application launch time with Android OS." *Iraqi Journal of Science*, 1791-1797, 2020.
- [19] Kanonov, Uri, and Avishai Wool. "Secure containers in Android: the Samsung KNOX case study." *Proceedings of the 6th Workshop on Security and Privacy in Smartphones and Mobile Devices*. 2016.
- [20] M. Al-Bokhaiti et al., "Customization and Optimization of Android Operating System for Custom Board with the Implementation of an Administrative Tool," *2nd International Conference on Emerging Smart Technologies and Applications (eSmarTA), Ibb, Yemen*, pp. 1-6, 2022.
- [21] H. Lu, X. Helu, C. Jin, Y. Sun, M. Zhang and Z. Tian, "Salaxy: Enabling USB Debugging Mode Automatically to Control Android Devices," *in IEEE Access*, vol. 7, pp. 178321-178330, 2019.
- [22] Hwang, Sungjae, et al. "Bittersweet adb: Attacks and defenses." *Proceedings of the 10th ACM Symposium on Information, Computer and Communications Security*, 2015.
- [23] M. R. Boueiz, "Importance of rooting in an Android data acquisition," *2020 8th International Symposium on Digital Forensics and Security (ISDFS)*, Beirut, Lebanon, pp, 1-4, 2020.
- [24] Wondershare.com. (2020). "*[OFFICIAL] Free Android Root: Root Your Android Phone with One Click.*" [online] Available at: https://www.wondershare.com/android-root.html.
- [25] Park, Juhyun, Yun-Hwan Jang, and Yongsu Park. "New flash memory acquisition methods based on firmware update protocols for LG Android smartphones." *Digital Investigation* 25, 42-54, 2018.
- [26] Sleuthkit.org. (2020). Autopsy. [online] Available at: https://www.sleuthkit.org/autopsy.
- [27] Alendal, Gunnar, Geir Olav Dyrkolbotn, and Stefan Axelsson. "Forensics acquisition—Analysis and circumvention of samsung secure boot enforced common criteria mode." Digital Investigation 24: S60-S67, 2018.